# **Oracle Commerce Known Issues**

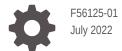

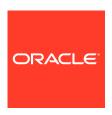

Oracle Commerce Known Issues,

F56125-01

Copyright © 1997, 2022, Oracle and/or its affiliates.

This software and related documentation are provided under a license agreement containing restrictions on use and disclosure and are protected by intellectual property laws. Except as expressly permitted in your license agreement or allowed by law, you may not use, copy, reproduce, translate, broadcast, modify, license, transmit, distribute, exhibit, perform, publish, or display any part, in any form, or by any means. Reverse engineering, disassembly, or decompilation of this software, unless required by law for interoperability, is prohibited.

The information contained herein is subject to change without notice and is not warranted to be error-free. If you find any errors, please report them to us in writing.

If this is software or related documentation that is delivered to the U.S. Government or anyone licensing it on behalf of the U.S. Government, then the following notice is applicable:

U.S. GOVERNMENT END USERS: Oracle programs (including any operating system, integrated software, any programs embedded, installed or activated on delivered hardware, and modifications of such programs) and Oracle computer documentation or other Oracle data delivered to or accessed by U.S. Government end users are "commercial computer software" or "commercial computer software documentation" pursuant to the applicable Federal Acquisition Regulation and agency-specific supplemental regulations. As such, the use, reproduction, duplication, release, display, disclosure, modification, preparation of derivative works, and/or adaptation of i) Oracle programs (including any operating system, integrated software, any programs embedded, installed or activated on delivered hardware, and modifications of such programs), ii) Oracle computer documentation and/or iii) other Oracle data, is subject to the rights and limitations specified in the license contained in the applicable contract. The terms governing the U.S. Government's use of Oracle cloud services are defined by the applicable contract for such services. No other rights are granted to the U.S. Government.

This software or hardware is developed for general use in a variety of information management applications. It is not developed or intended for use in any inherently dangerous applications, including applications that may create a risk of personal injury. If you use this software or hardware in dangerous applications, then you shall be responsible to take all appropriate fail-safe, backup, redundancy, and other measures to ensure its safe use. Oracle Corporation and its affiliates disclaim any liability for any damages caused by use of this software or hardware in dangerous applications.

Oracle, Java, and MySQL are registered trademarks of Oracle and/or its affiliates. Other names may be trademarks of their respective owners.

Intel and Intel Inside are trademarks or registered trademarks of Intel Corporation. All SPARC trademarks are used under license and are trademarks or registered trademarks of SPARC International, Inc. AMD, Epyc, and the AMD logo are trademarks or registered trademarks of Advanced Micro Devices. UNIX is a registered trademark of The Open Group.

This software or hardware and documentation may provide access to or information about content, products, and services from third parties. Oracle Corporation and its affiliates are not responsible for and expressly disclaim all warranties of any kind with respect to third-party content, products, and services unless otherwise set forth in an applicable agreement between you and Oracle. Oracle Corporation and its affiliates will not be responsible for any loss, costs, or damages incurred due to your access to or use of third-party content, products, or services, except as set forth in an applicable agreement between you and Oracle.

# Contents

JavaScript library upgrades

| Known Issues                          |  |
|---------------------------------------|--|
| Administration interface known issues |  |
| Storefront known issues               |  |
| Agent Console known issues            |  |
| REST API known issues                 |  |
| Developer utility known issues        |  |

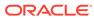

3-1

1

## **Supported Browsers**

Oracle Commerce follows Oracle's standard policy for browser support.

This section summarizes Oracle Commerce browser support. For further information about the browsers and the versions supported, view the policy on the following web page: http://www.oracle.com/technetwork/indexes/products/browser-policy-2859268.html

### **Administration interface and Agent Console browser support**

The table below describes the browsers that the administration interface and Agent Console have been qualified for use on.

| Browser                        | Windows 8 and 10 | Мас           |
|--------------------------------|------------------|---------------|
| Firefox                        | Supported        | Supported     |
| Firefox ESR                    | Supported        | Not supported |
| Microsoft Internet Explorer 11 | Not supported    | Not supported |
| Microsoft Edge                 | Supported        | Not supported |
| Chrome                         | Supported        | Supported     |
| Safari                         | Not supported    | Supported     |

### Storefront and preview browser support

The table below describes the browsers that the storefront and the preview feature have been qualified for use on. Note that custom widget development may affect the browser versions you can support for shoppers using your storefront.

| Browser                           | Windows 7, 8, and 10    | Мас           | Mobile/Tablet                |
|-----------------------------------|-------------------------|---------------|------------------------------|
| Firefox                           | Supported               | Supported     | Not supported                |
| Firefox ESR                       | Supported               | Not supported | Not supported                |
| Microsoft Internet<br>Explorer 11 | Supported               | Not supported | Not supported                |
| Microsoft Edge                    | Supported on Windows 10 | Not supported | Not supported                |
| Chrome                            | Supported               | Supported     | Supported on Android         |
| Safari                            | Not supported           | Supported     | Supported on iPhone and iPad |

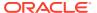

## **Known Issues**

The topics in this section describe issues with Oracle Commerce.

Workarounds are provided where possible. Bug numbers from Oracle's issue tracking database are also included if these are available.

### Administration interface known issues

This topic describes known issues in the Oracle Commerce administration interface.

#### 31353670 Updates to view models can create naming conflicts

A recent update to the Address view model added a new addressType property that could conflict with a custom property of the same name that some merchants may have previously added.

Workaround: If you add custom properties to a view model, you should begin the names of these properties with an underscore or some other prefix. Doing this ensures that naming conflicts do not occur if Oracle adds new properties to the view model. For example, if you had added a property named <code>\_addressType</code>, it would not conflict with the new <code>addressType</code> property.

## 28560163 Large numbers of catalog items can take a long time to load in the administration interface with Microsoft Edge

If you are working with the administration interface in Microsoft Edge, and your catalog contains a large number of collections, it can take a long time for the collections to display in parts of the Catalog page, such as linking existing collections. This issue is sometimes seen with large numbers of other catalog items, like products, but the delay is longest for large numbers of collections.

Workaround: Access the administration interface with a different supported browser.

## 22017846 The administration interface does not display in Norwegian (no) for some Norwegian micro-languages

If the browser's preferred language is Norwegian Nynorsk (nn) or Norwegian Bokmal (nb), the Commerce administration interface should display in Norwegian (no). However, the administration interface displays in other languages, most often English.

Workaround: Select Norwegian (no) as the browser's preferred language.

## 21546398 Accented characters in passwords prevent users from logging into the administration interface

Administration interface users can successfully create login passwords that include uppercase and lowercase accented characters, but then cannot log into the administration interface with those passwords.

Workaround: Do not use accented characters in administration interface passwords.

22490376 Coupon codes that start with < or > cannot be deleted

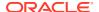

You can create and save coupon codes that begin with < 0 > characters, but you cannot delete these coupon codes later.

Workaround: Do not start a coupon code with the < 0 > characters. These characters can appear anywhere else in the coupon code, though.

#### 23018839 Exporting a coupon batch adds items to the Updates to Publish list

If you export a coupon batch, Commerce adds entries for the coupon batch and its promotion to the Updates to Publish list, even though exporting the batch is not a publishable change and there is no need to publish the items.

## 26110856 The order link sent within the 'order placed' email may direct the shopper to a default site

Upon placing an order and receiving an "order placed" email containing an order link, when a shopper clicks the link they may be directed to a default site rather than the one where the order was actually created.

For example, suppose Site A has a default language of English and an additional supported language of French. When a shopper places an order in French and receives the "order placed" email containing the order link, opening the link displays the site in English and not French.

## 21851931 Text snippets are not displayed when the English country-specific locales en\_CA and en\_AU are set in the language picker

When en\_CA or en\_AU is selected, the Text Snippet Type dropdown view does not display and only the user assistance text is displayed.

Workaround: Ensure the language picker is set to English without specifying an English variant.

#### 25768488 Avoid using commas in the values of audience rules

If you use a comma within a value of a rule in an audience definition, you might get unexpected results. For example, if you enter a single value with a comma, the resulting rule contains two values instead of one. A value entered as "green, lime" results in two values: "green" and "lime."

Workaround: Avoid using commas in rule values.

#### CCSUI-3050 Custom properties of addresses are not supported in audiences

Custom properties of shopper or account addresses are not available in audiences.

#### 29249716 Product in light table in New Curation Rule cannot be dragged

In the light table in a New Curation Rule, a product cannot be reordered by drag and drop, but it can be re-ordered using the context menu.

Workaround: On a Macintosh computer, use a different browser, for example, Google Chrome or Mozilla Firefox. On a Windows computer, use the keyboard method to reorder products:

- Select the products to be reordered.
- 2. Cut using the keyboard.
- **3.** Move the items to the new position.
- 4. Paste using the keyboard.

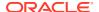

### Storefront known issues

This topic describes known issues in the Oracle Commerce storefront.

## 33602031 Updating a product's image links returns price information in the endpoint response

The updateProduct endpoint erroneously returns price information in the response when updating product image links.

### 28498173 Type ahead alignment missing for products with 12 digit prices

Products with prices requiring 12 digits to be displayed are not aligned.

Workaround: Enlarge the width of the widget level CSS. This is a styling issue which may be corrected by adding the below lines of CSS styles to the theme when using 12-digit prices.

```
additional-styles.css
.typeaheadProductName {
    .make-md-column(5);
    white-space: normal;
    padding-top: 5px;
    word-wrap: break-word;
}
.typeaheadProductPrice {
    .make-md-column(4);
    .pull-right;
    text-align: right;
    padding-left: 0px;
    padding-right: 17px;
    padding-top:5px;
    padding-bottom: 0px;
    white-space: normal;
}
```

#### 22490198 Rich text dynamic property value is shown with arrow symbols

On the Search Results page, rich text property values are shown with arrow symbols, for example "IIIFull sleeved shirt".

## 21854293 Error notifications do not clear after resolving the errors on checkout and cart pages

On the store's cart and checkout pages, several error messages remain visible after the errors have been resolved.

#### 22911731 Using pagination controls on the product listing page displays 404 message

Style-based products which span several pages may display a 404 error message as their pagination controls fail.

Workaround: Turn off style based listing in the Product Listing widget.

30806845 Preview displays default collection instead of site-specific collection

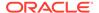

When previewing your store, changing to a site other than the default one and updating the site language does not display site-specific collections for the site and language you have chosen. Instead, the default collection remains on display in the default language.

#### 31353670 Updates to view models can create naming conflicts

A recent update to the Address view model added a new <code>addressType</code> property that could conflict with a custom property of the same name that some merchants may have previously added.

Workaround: If you add custom properties to a view model, you should begin the names of these properties with an underscore or some other prefix. Doing this ensures that naming conflicts do not occur if Oracle adds new properties to the view model. For example, if you had added a property named <code>\_addressType</code>, it would not conflict with the new <code>addressType</code> property.

## Agent Console known issues

This topic describes known issues in the Oracle Commerce Agent Console.

#### 32109369 Cannot create anonymous orders in Agent if profileld is not provided.

If a profileId is not provided when creating an anonymous order the shopperProfileId is used instead. This overwrites the shopperProfileId used in the order-header.js file.

Workaround: Modify the <code>checkAmendInprogressForEdit</code> function of the order-header.js file from:

```
//removing the profileId if the profile of the order opened is
anonymous.
  if(self.orderDetailsWrapper.orderDetails().profile.isAnonymous) {
    self.contextManager.getInstance().removeShopperProfileId();
  }
```

#### to the following:

```
//set the profileId to an empty string if the profile of the order
opened is anonymous.
  if(self.orderDetailsWrapper.orderDetails().profile.isAnonymous) {
    self.contextManager.getInstance().setShopperProfileId("");
}
```

### CCDS-11774 Agent console incorrectly displays account-based layouts

When an account-based version of an Agent console layout has been cloned and published, the Agent console uses that account-based layout for shoppers not associated with an account. For example, suppose the Agent B2B Checkout Layout is cloned, customized with roles, and published. When an agent shops on behalf of a shopper who is not associated with an account, the Agent console loads the cloned, account-based layout.

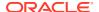

Workaround: Open the cloned layout again in the administration interface. Make any change to the layout that requires publishing, for example, change the display name, and then change it back. Save and publish the layout.

### 31567933 Registration Request Search widget returns Range Error.

After setting a location and creating an organization request, searching for a registration request using an ID returns an error. The error returned is: <code>Uncaught RangeError</code>: <code>Incorrect locale information provided</code>. This issue occurs with working with locales that use underscores, such as <code>en\_US</code>. It does not occur with locales that use hyphens, such as <code>en\_US</code>.

Workaround: Add the following to the <code>formatRegistrationRequestDate</code> method in the agent registration-request-search.js widget and the storefront contact-registration-request.js widget. This will replace any underscored with hyphens.

```
var locale = (widget.locale()) ? widget.locale() : "en";
locale = locale.replace(/ /g, "-");
```

#### 30166576 Opening an in-store pickup order causes the Agent Console to hang

If an agent attempts to open the Order Details page for an order that includes an in-store pickup item, the page is not rendered correctly. If any further action is attempted, the Agent Console hangs and becomes unusable.

Workaround: Refresh the page, or log out of the Agent Console and log back in.

Note that agent access to in-store pickup orders is supported only via the Agent API. To support the in-store pickup workflow in the Agent Console, you need to write a custom widget. As an alternative, the agent can use the shop-on-behalf-of feature in the storefront to access in-store pickup orders.

### 29811767 The Agent Console does not display in the expected language

The Agent Console should display in a browser's preferred language, but instead it displays in other languages, most often English.

Workaround: In addition to setting the language you expect the Agent Console to appear in as the browser's default language, also set it as the Commerce default site's default language or one of its additional languages.

## 29196318 Incorrect account is displayed while making payment if order search is done through a URL

This issue occurs in a multiple site, multiple account environment when adding a contact to the accounts and sites. In the Agent Console, select a contact and place an order for approval for one site and account. Once the order is approved, using a URL to access the Order Search page results in the default shopper account being displayed. Because of this, the order is not placed.

Workaround: Use the Order Search page to view the Order Details page rather than using a URL.

### 29190048 Names of agent layouts are truncated in the Layout Filter menu in Design

The names of many agent layouts appearing in the Layout Filter menu in the administration interface are truncated due to the length of the names. This may cause confusion when selecting a layout and determining if it is intended for the storefront or the Agent Console.

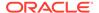

## 29051503 When copying an order including an Oracle CPQ product with subitems, an error message is displayed

This issue occurs when copying an order with an Oracle CPQ product and its subitems. Using a previously-placed order with an Oracle CPQ product, clicking the Copy Order button on the Order Details page and then navigating to the Order Details page for the copied order results in an error message (sample message follows).

The structure of add-ons defined for the order is invalid. Item with productId: prodxxxxx and catRefId: skuxxxxx is failing validation.

#### 28987353 Shipping method is not retained when removing a surcharge product

This issue occurs on the Create Order page after adding a non-surcharge product to a cart, selecting a shipping method, adding a surcharge product, and then removing the surcharge product from the order. The shipping method menu is not retained and is not retained even after selecting the address from the address book.

### 28974675 Agent layouts display a blank screen on preview

This issue occurs when selecting any agent layout in the Design page. After the layout is selected, clicking the Preview icon results in a preview header and a blank screen being displayed.

#### 28777876 Agent API listSkus endpoint ignores catalogId query parameters

When the <code>listSkus</code> endpoint in the Agent API is called with the <code>catalogId</code> query parameter, the catalog ID specified is ignored and all SKUs in the master catalog are returned.

Workaround: Rather than using the <code>catalogId</code> parameter, specify the catalog ID using the q parameter. For example:

GET /ccagent/v1/skus?q=derivedCatalog co "cat393"

### 28769774 Multiple payments billing address is incorrect

This issue occurs when a new address is added to the address book when placing an order using the multiple payment method. After the agent selects the shipping method and enters multiple credit card details by selecting the Billing Address Same as Shipping Address and placing the order, the billing address is displayed on the Order Details page with the default profile shipping address, rather than the shipping address provided on the Create Order page.

# 28875166 For new account-based contacts, the billing address is not properly displayed

This issue occurs when creating a new account-based contact with address dynamic properties. On the customer profile page, create an account address and make it the default shipping address, but not the default billing address. On the Create Order page, when you check for the newly-created account address, the billing address fields are empty.

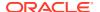

### 28769762 Shipping method value is not retained on the Accept quote page

This issue occurs when a quote request is created and a shipping method is selected. When the quote is synced and accepted, the shipping method and the shipping address do not persist. Both are blank fields.

## 29224392 Check for Approval button is not available when the account-based shopper has an approver role and has a price limit

When the agent creates an account-based order, if the account-based shopper has the approver role and has a price limit, the Check for Approval button is not available.

#### 28122510 New Address button does not open a dialog

On the Create Order page, clicking the button for the shipping address book does not result in a new address dialog being displayed.

Workaround: Click the button again to display the new address dialog.

#### 27504161 Exchange order is created with disassociated shopper input

When placing and processing an exchange order with add-ons, shopper inputs (for example, a gift message) that were removed or disassociated from the add-on product continue to be displayed with the exchange order.

## 27223458 CPQ: Add to Purchase List menu should be disabled in sub item product details dialog

On the Create Order page, when an agent adds an Oracle CPQ product to the cart and clicks a sub item link, the displayed dialog shows the Add to Purchase List menu as enabled.

### 24664035, 24677635 Inaccurate refund calculations for shipping to multiple addresses

During a split shipping scenario, the refund calculations are not accurate when promotions are applied or when using price override.

Workaround: Refunds need to be adjusted manually to ensure that correct refunds are made.

#### 24424565 Unable to edit addresses for anonymous orders

When an agent is editing an order placed by an anonymous shopper, the shipping address cannot be edited.

Workaround: Add a new address in those cases where the address must be edited.

### AA-4399 Internal attribute value is not retained

The internal attribute value at the order level is not retained once the order is placed.

## 23713756 Free gift added as a gift-with-purchase promotion is not automatically removed

The free gift added as a gift-with-purchase promotion is not automatically removed when any price override happens on the main item.

Workaround: Remove the gift from the order manually.

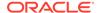

## 23654943 The promotion is not adjusted when returning the main item from the order

In an order with a BOGO promotion, if the free items are returned first and then the main item is returned, the promotion adjustment does not occur.

Workaround: Adjust the refund amount manually.

### 23339460 For some BOGO promotions, tax is calculated incorrectly

In certain cases with multiple items, the tax refund being calculated does not add up to the order total.

Workaround: Adjust the tax refund amount in the Refund Adjustment screen.

#### 21860980 The session timeout warning is not shown

The warning is not shown to the shopper if the session is about to expire.

Workaround: The system shows the login page again. The agent can log in again to continue.

### 21856044 Agents are unable to use email address as a criterion when searching

Agents are unable to search for unregistered shopper orders (or anonymous shoppers) using their email address as search criteria.

Workaround: Use other search criteria, such as Order ID or Shipping Address, when searching for orders created for anonymous shoppers.

# 24011012, 24011026, 24011045 Incorrect refund and exchange calculations with volume pricing

When volume (bulk and tiered) pricing is set for sale price and list price is set for simple pricing, returns/exchanges do not calculate properly.

Workaround: Adjust refunds and exchanges manually to ensure correct transactions are made.

## 24354943 Pricing failure message with repeated application of gift-with-purchase promotion coupon

If the same gift-with-purchase promotion is applied again through a coupon, though this promotion is not getting applied, a pricing failure message is displayed, which is not consistent with other item level promotions.

Workaround: Remove the already-applied promotion and try making a pricing call again by either updating the quantity or selecting the address, which allows checkout to continue.

### AA-13297 Missing Agent Console sub menu

The Agent Console sub menu headings within the Order page are missing. These allow you to jump between sections of the Order page without the need for excessive scrolling. For example, clicking Order Notes takes you to the Notes section at the bottom of the page.

#### AA-13415 Missing property in search widgets

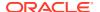

When a new instance of the Agent Console is created, the <code>itemsPerPage</code> property is not available in the customer search, return search, and order search widgets. Although the value for this property appears in the administrative interface, it is not saved. This causes the order search, return search, and customer search pages to appear blank.

Workaround: Use the administrative interface to change the <code>itemsPerPage</code> value for each widget individually, and then save the widget. Then, if necessary, change the <code>itemsPerPage</code> value to its original value.

## 29909565 The display name of Contact Registration Requests Listing Widget – Agent is too long

The maximum number of characters for a widget display name is 50. Because this widget name is 52 characters long, it does not display correctly.

Workaround: If you are using an instance of this widget, you must change the widget name to be less than 50 characters.

## 29898221 Agents are redirected to the store profile page instead of remaining on an inactive site

When an agent selects an inactive site while viewing order histories, instead of remaining on the page and being presented with an error, the agent is redirected to the store profile page.

Workaround: Agents must navigate to the customer search page and reload the customer profile page.

### AA-13294 Cloned Agent layouts do not load as default

Clones of the Order Details Layout – Agent layout are not loaded when rendered on the page, even if the layout has been marked as default. The original default Order Details – Agent layout is loaded instead. This is due to the agent roles setting on the layout.

Workaround: To render the cloned layout as part of the page, add the agent role to the newly cloned layout. Open the layout that you used to create the clone and remove its roles. If you have cloned additional copies of the layout, you must also remove those roles. Publish the modified layouts to save the changes.

### 28994767 Incorrect layout loaded in Agent Console

When you attempt to load a new agent layout cloned from the store and linked with a new site, an infinite spinner is displayed and the Add from Catalog page does not load.

When any new site is associated with any Collection, Product, Search Results, and No Search Results layouts, update the associated agent layouts with all the sites. To accomplish this, do the following:

- 1. In the administration interface, click **Design**.
- 2. On the **Layout** tab, click the settings icon for the new layout. The layout window is displayed.
- 3. In the **Sites** field, select all the available sites.
- 4. Save the changes and publish.

### **REST API known issues**

This topic describes known issues in the Oracle Commerce REST APIs.

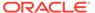

### 33111817 A 500 error is returned when querying for SKUs

If two or more product types each have a variant property or SKU property with the same ID, querying for SKUs with that ID using the <code>listSkus</code> endpoint in the Admin API returns a 500 error.

Workaround: Include the specific SKU type to return in the query. For example:

```
GET /ccadmin/v1/skus?q=type EQ "sku-prodType1" AND (x_prop1 eq
"value1")
```

### 27064762 Shipping surcharges are not calculated for add-on products

If an add-on product's price includes a shipping surcharge, the surcharge is not calculated when the order is priced.

## Developer utility known issues

This topic describes known issues in the developer utilities provided with Oracle Commerce.

### The username and password options are no longer valid

When working with the Developer Utilities suite, you had to provide user names and passwords. These options have been replaced by the applicationKey option.

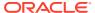

3

## **Deprecation Notices**

Custom developments to your store may be affected in future releases by deprecations to default functionality, widgets, supported libraries, and other components of Oracle Commerce.

The topics in this section list the deprecation notices for this release of the service.

### JavaScript library upgrades

Oracle Commerce is upgrading Oracle JavaScript Extension Toolkit (JET) to version 7.3.0 in its Storefront and Agent framework and incorporating upgraded versions of a number of third-party JavaScript libraries in order to adhere to Oracle security policies.

These upgrades may affect custom widgets and view model customizations that use any deprecated APIs from the third-party libraries. Note that default widgets and view models that ship with Oracle Commerce have already been updated to incorporate the upgrades.

This section describes libraries and changes that might affect widgets and view model customizations. Review this information then test and, if necessary, update your custom widgets and view models.

For details about identifying custom widgets that you need to upgrade, see the post titled *IMPORTANT NOTICE: Impact of OJET 7.3.0 Upgrade on CX Commerce Customers* on Oracle Customer Connect.

#### JavaScript library upgrade versions

This section lists the following information for each upgraded JavaScript library in Oracle Commerce: The library name, the version previously used by Oracle Commerce, the upgraded version used by Oracle Commerce, and the URL for the library's web site, where you can find more details about the upgrade.

Library: jQuery

Current Version: 2.1.3
Upgraded Version: 3.5.1

Documentation:

Library: Knockout https://github.com/knockout/knockout/issues

Current Version: 3.4.0 Upgraded Version: 3.5.0

Documentation: https://jquery.com/upgrade-guide/3.5/

Library: requireJS
Current Version: 2.1.16
Upgraded Version: 2.3.6

Documentation: https://requirejs.org/docs/start.html

Library: ES6|Promises

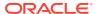

Current Version: 1.0.0 Upgraded Version: 4.2.6

Documentation: http://es6-features.org/

Library: Hammer.js Current Version: 2.0.4 Upgraded Version: 2.0.8

Documentation: https://hammerjs.github.io/changelog/

Library: JQueryui-amd Current Version: 1.11.4 Upgraded Version: 1.12.1

Documentation: https://jqueryui.com/upgrade-guide/1.11/#amd-support

 Library: bootstrap-typeahead Current Version: 3.0.3

Upgraded Version: 4.0.2

Documentation: https://github.com/bassjobsen/Bootstrap-3-Typeahead

· Library: bootstrap-datepicker

Current Version: 1.1.0 Upgraded Version: 1.9.0

Documentation: https://bootstrap-datepicker.readthedocs.io/en/latest/

Library:bootstrap-datepicker
 Current Version: 1.1.0

Upgraded Version: 1.9.0

Documentation: https://bootstrap-datepicker.readthedocs.io/en/latest/

Library: i18next

Current Version: 3.5.0 Upgraded Version: 17.0.14

Documentation: https://www.i18next.com/

Library: i18next-xhr-backend

Current Version: 1.2.1 Upgraded Version: 3.1.2

Documentation: https://www.npmjs.com/package/i18next-xhr-backend

Library: imagesLoaded Current Version: 3.1.8 Upgraded Version: 4.1.4

Documentation: https://imagesloaded.desandro.com/

Library: spectrum
Current Version: 1.7.0
Upgraded Version: 1.8.0

Documentation: https://bgrins.github.io/spectrum/

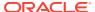

#### jQuery updates

Version 3.5.1 of jQuery includes the following updates that might affect custom widgets:

- The deprecated properties .context and .selector are no longer available. If you need to use a selector string, you can require it as a parameter of a method. For example, function( selector, options ). For more information, see https://api.jquery.com/ selector/.
- The method size() is no longer available. Use the .length property instead, as it returns the same value as the size() method. See https://api.jquery.com/length/ for more information.
- <button> tags used inside the header HTML of a popup stack are omitted by the newer version of jQuery. You can replace these <button> tags with <a> tags.

### Bootstrap-datepicker updates

Version 1.9.0 of Bootstrap-datepicker includes the following updates that might affect template files for custom widgets:

- No longer uses the removed jQuery method size().
- No longer accepts dates in a different format than expected. For example, a date formatted as mm/dd/yy is no longer accepted when the expected format is mm/dd/yyyy.

#### **Knockout updates**

Widgets include display templates for showing content using knockout.js data bindings. Version 3.5.0 of knockout includes the following updates that might affect template files for custom widgets:

- Throws errors for missing parentheses, braces, or brackets. For example, knockout will
  throw a parsing error if all the braces in a statement are not properly closed.
- Throws an error when self-closing tags are used. For example, <span />, <div />, <textarea />, and <select/> can no longer be used.
- Throws an error and blocks the rendering of a widget when there are parsing errors in the data-bind definitions that include multiple quotation marks.
  For example, in the following data-bind, putting the string for the ID in quotation marks causes parsing errors because "attr:{id:" and " + \$data.id}" are considered separate strings:

To avoid errors, you could change the definition to:

- Throws errors for invalid and orphan knockout end comments. Keep in mind that
  knockout also throws this error for statements written as follows, because knockout now
  treats this as a normal comment, leaving the corresponding end comment as an orphan:
   <!-- ko:if: CONDITION->
- Throws an error when an invalid or empty template is referenced within a ko:if: CONDITION binding. For details about this issue, see: https://github.com/knockout/knockout/issues/2446

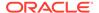

contextFor does not return context for a newly-added node and throws the
console error Unable to process binding. You can fix this issue by returning context
for the nearest parent node if the current node's context is not present. For details
about this issue, see: https://github.com/knockout/knockout/issues/2445

### **Updated default widgets**

Oracle has updated the default Oracle Commerce widgets that were affected by the upgraded JavaScript libraries. You must use the latest version of these widgets in your storefront.

The following default storefront widgets have been updated: assetDetails, cancelItemDetails, checkoutRegistration, checkoutScheduledOrder, customerSummary, headerWidget, orderHistoryWidget, ordersPendingApproval, organizationAddressSelector, productDetails, promotion, purchaseLists, quickOrder, scheduledOrder, shippingOptions, shoppingCartSummary, and splitPayments.

The following default Agent widgets have been updated: agentAccountOrderDetails, agentCheckoutPlaceOrderSummary, agentCheckoutScheduledOrder, agentCreateExchange, agentCreateReturn, agentDashboard, agentExchangeHistoryDetails, agentOrderDetailsHeader, agentOrderDetailsPendingPayment, agentOrderHistory,, agentOrderSearch, agentOrdersPendingApproval, agentOrganizationAddressSelector, agentProcessReturns, agentProductDetails, agentPromotion, agentPurchaseList, agentRefunds, agentReturnHistoryDetails, agentReturnSearch, agentShippingOptions, agentShoppingCart, and agentSplitPayments.

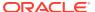